## SDP31

Quick start guide for differential pressure evaluation kit

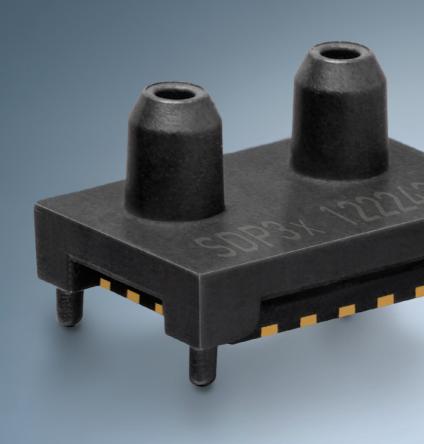

SENSIRION

## Set-up

- Install the last version of the Sensirion ControlCenter Software from the website.
- · Connect the Sensor-PCB to the flow channel.
- Connect the sensor to a PC via the SEK-SensorBridge. The cable to connect
  the sensor with the SEK-SensorBridge is included in the evaluation kit.

## 02

## Getting started with the Sensirion ControlCenter Software

- · Run the ControlCenter Software.
- The sensor will be identified by the software automatically.
- 1 Select Config to adjust sampling rates, temperature compensation mode and displayed units.
- (2) Select Plot Settings 🔅 to adjust the graph configurations.
- · Press Start to run a measurement.

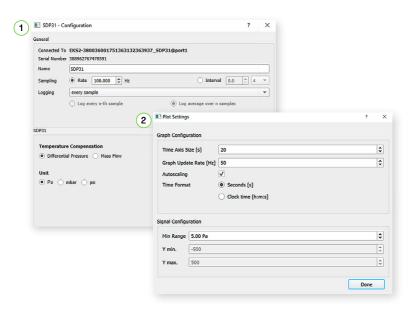

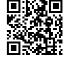

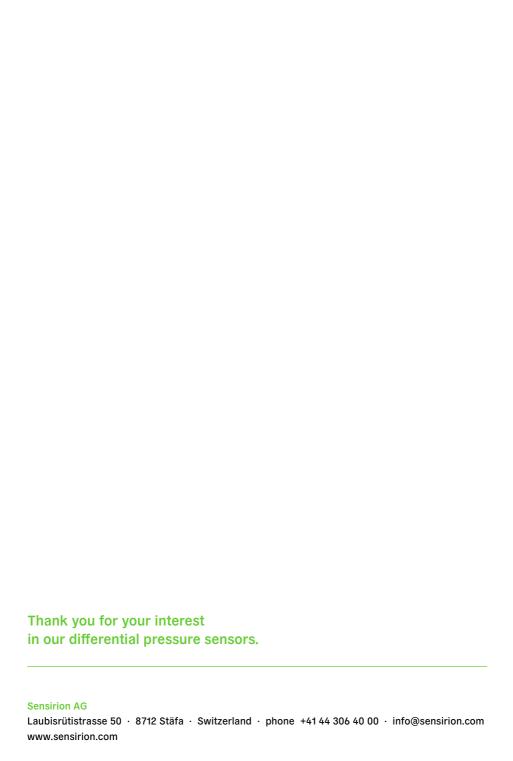